# **Flask Meetup Data Scraper Documentation**

*Release 0.1*

**Steffen Exler**

**Feb 04, 2020**

# **Contents**

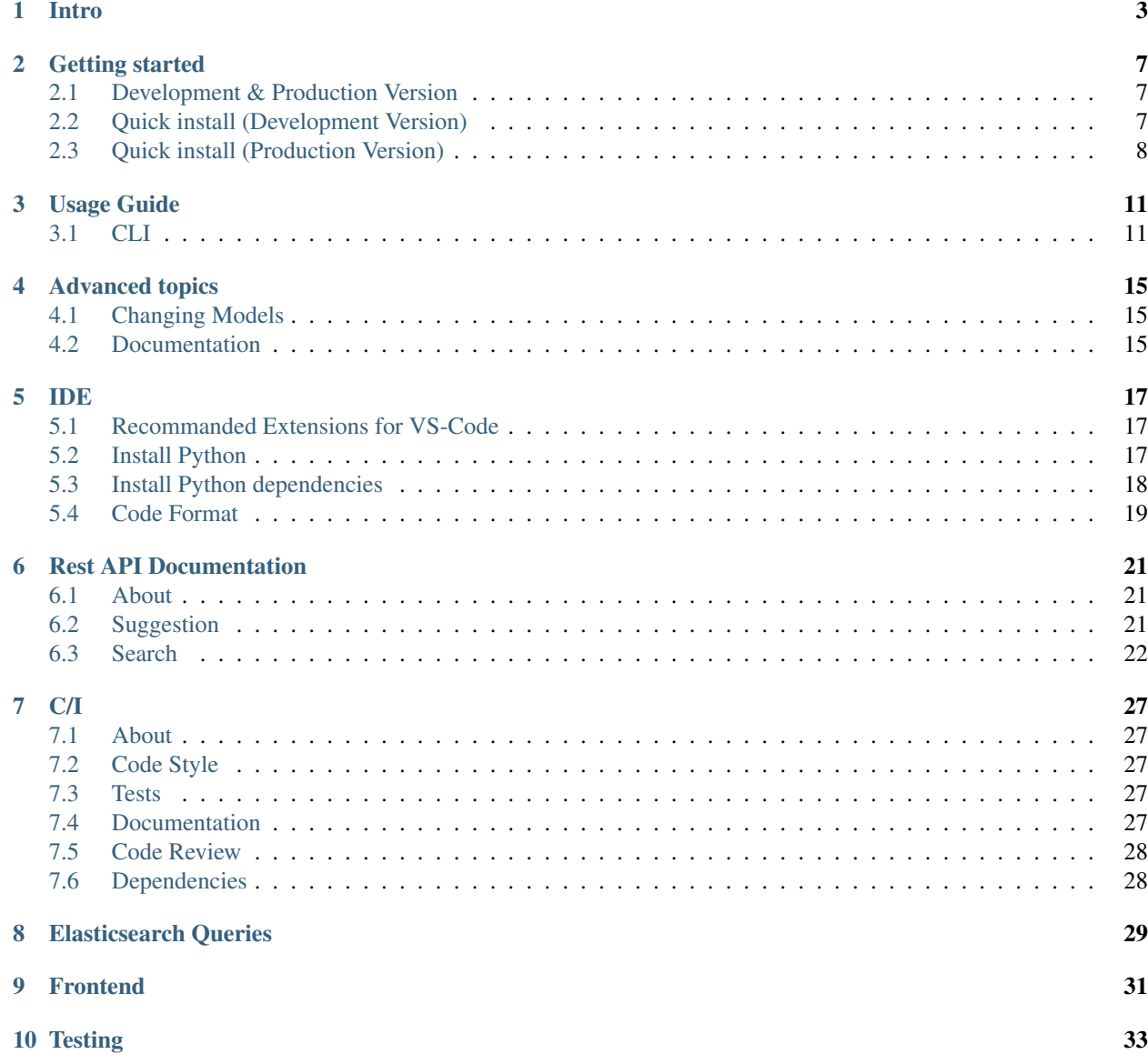

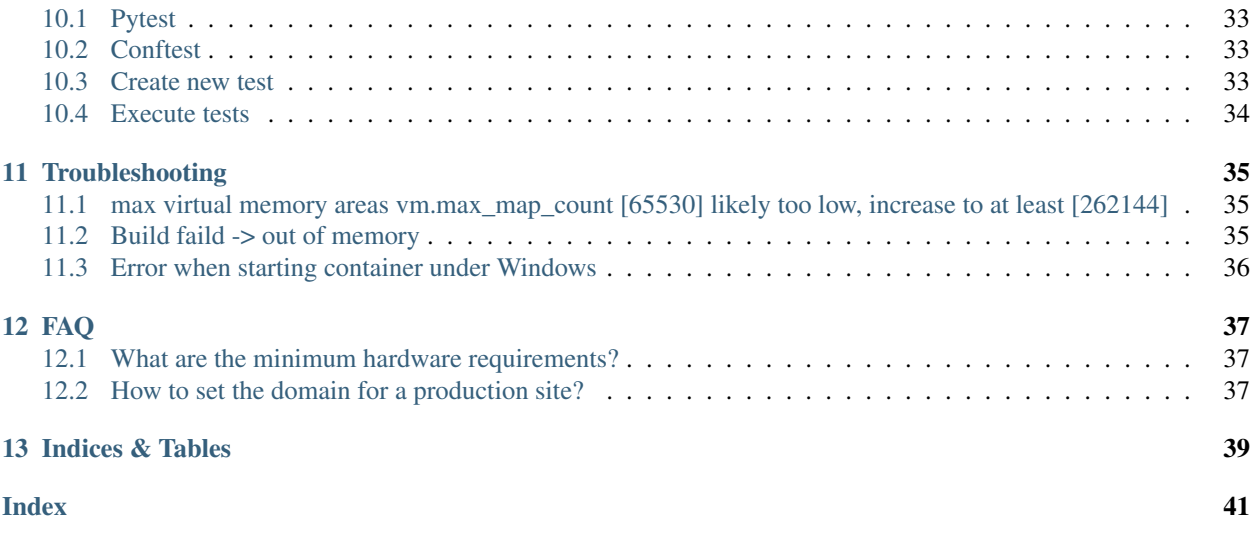

Table of Contents:

Intro

<span id="page-6-0"></span>Fulltext Meetup.com Search engine, download & index every meetup Group and the Group Events in a region every 28 days.

With the fulltext meetup search is it possible to search in every discription and any other field. So you know in wich places you done a talk.

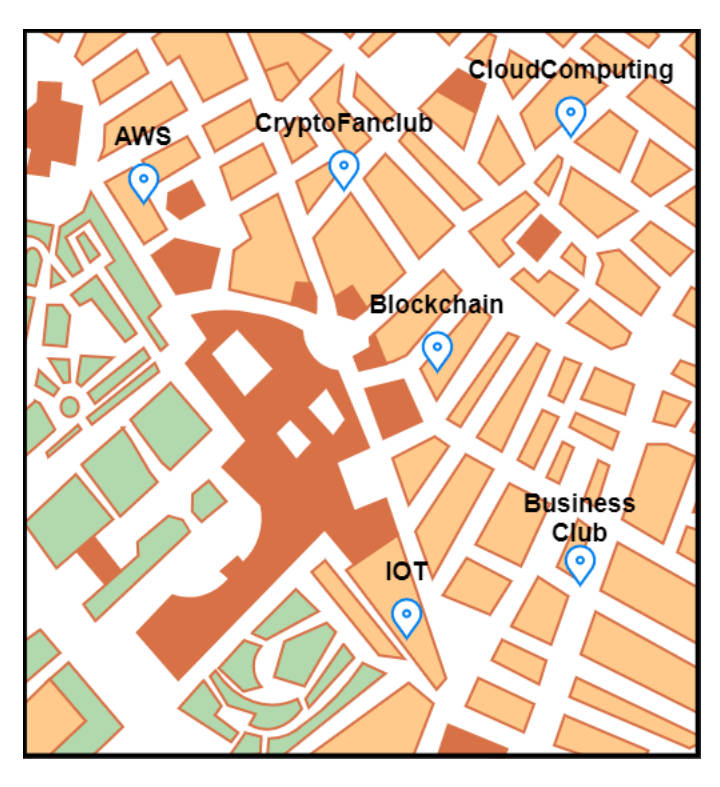

Fig. 1: Problem: In wich meetups did my team a talk?

Because it is not possible to create a fulltext search request on the official meetup API, so a way to solve the issue is

to download relevant meetup groups and index them into a elasticsearch.

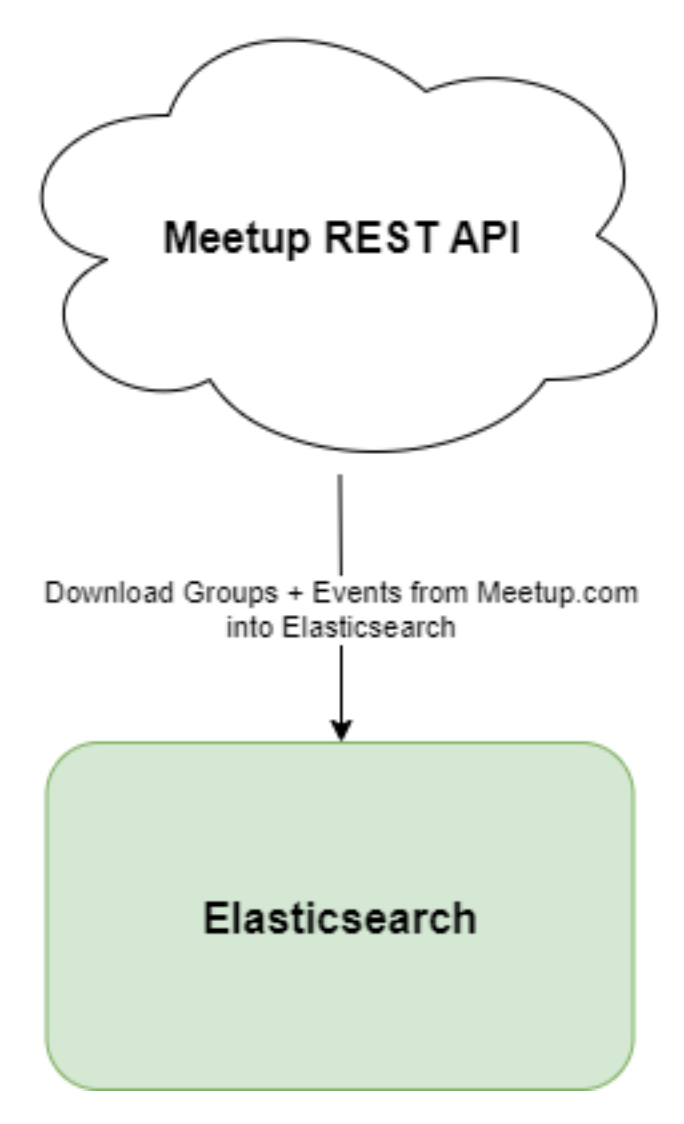

Fig. 2: Solution: Download every relevant group from meetup and index them into elasticsearch!

The Dataflow concept is that the API Server, wich is written in Python with the [Flask webframework,](https://palletsprojects.com/p/flask/) download every 28 days all relevant meetup groups with there events and index them into elasticsearch. The search user use an angular app to communicate with the API server. For an easy deployment the angular app has it's own NGINX based docker container and the  $\text{trace}$  the container route every http  $\&$  https traffik to the angular container expect PUT request. Put request are routet to the API server. Also traefik secure the communication with the enduser via SSL and used to handle basic auth request for the frontend & backend!

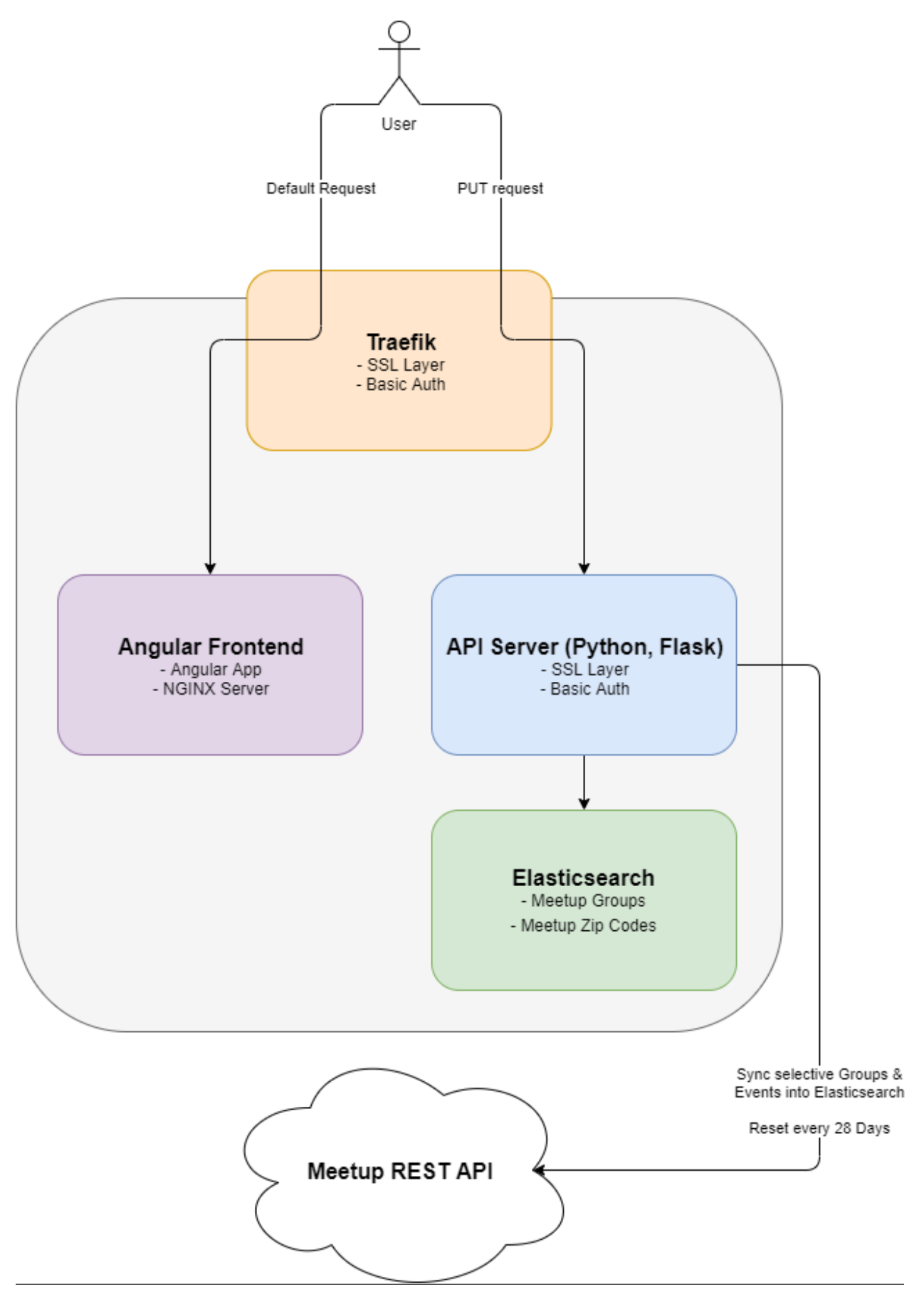

### Getting started

<span id="page-10-3"></span><span id="page-10-0"></span>Note: These instructions assume familiarity with [Docker](https://www.docker.com/) and [Docker Compose.](https://docs.docker.com/compose/)

### <span id="page-10-1"></span>**2.1 Development & Production Version**

The Project comes with 2 different Docker-Compose files wich are for development local.yml and production production.yml.

The development version start the website in debug mode and bind the local path . / to the flask docker contaiers path /app.

For the production version, the docker container is build with the code inside of the container. Also the production version use redis as caching backend.

### <span id="page-10-2"></span>**2.2 Quick install (Development Version)**

Build the docker container.

**\$** docker-compose -f local.yml build

Migrate all models into Elasticsearch

**\$** docker-compose -f local.yml run flask flask migrate\_models

Load the Meetup Sandbox Group with all events.

**\$** docker-compose -f local.yml run flask flask get\_group --sandbox True

Start the website.

<span id="page-11-1"></span>**\$** docker-compose -f local.yml up

Now the server is listen on <http://localhost:5000> for any REST API requests.

## <span id="page-11-0"></span>**2.3 Quick install (Production Version)**

#### **2.3.1 Settings**

At first create the directory ./.envs/.production

**\$** mkdir ./.envs/.production`

For flask container create a file  $./$ .envs/.production/.flask wich should look like:

To fill the section # Meetup.com OAuth you need an API account from [Meetup.com.](https://www.meetup.com/start/description?couponcode=winback-discount-50) When setting up the meetup oauth account add https://you-domain.com/callback as your callback url & with https:// you-domain.com/login you can log in with your meetup account.

To read how to handle a boundingbox in the section # Meetup.com groups region go to *[load\\_zip\\_codes](#page-16-0)*.

For Elasticsearch container create a file ./.envs/.production/.elasticsearch wich should look like below. For further information how to setup Elasticsearch with enviroment vars got to [https://www.elastic.co/guide/en/](https://www.elastic.co/guide/en/elasticsearch/reference/current/settings.html) [elasticsearch/reference/current/settings.html](https://www.elastic.co/guide/en/elasticsearch/reference/current/settings.html)

#### **2.3.2 Add Users**

Frontend & backend has the same endpoint for user authentification. Both use Basic Auth from [traefik.](https://docs.traefik.io/v2.0/middlewares/basicauth/) To add a user, use htpasswd and store the user data into compose/production/traefik/basic-auth-usersfile. Example use in Linux:

```
$ sudo apt install apache2-utils # install htpasswd
$ htpasswd -c compose/production/traefik/basic-auth-usersfile username
```
#### **2.3.3 Setup**

Build the docker container.

**\$** docker-compose -f production.yml build

Create the elasticsearch indexes.

**\$** docker-compose -f production.yml run flask flask migrate\_models

Load Meetuup zip codes for a country.

```
$ docker-compose -f production.yml run flask flask load_zip_codes 47.2701114 55.
˓→099161 5.8663153 15.0418087 # germany
$ docker-compose -f production.yml run flask flask load_zip_codes 45.817995 47.
˓→8084648 5.9559113 10.4922941 # switzerland
$ docker-compose -f production.yml run flask flask load_zip_codes 46.3722761 49.
˓→0205305 9.5307487 17.160776 # austria
```
Load Meetuup zip codes for a country.

```
$ docker-compose -f production.yml run flask flask load_zip_codes 47.2701114 55.
˓→099161 5.8663153 15.0418087 # germany
$ docker-compose -f production.yml run flask flask load_zip_codes 45.817995 47.
˓→8084648 5.9559113 10.4922941 # switzerland
$ docker-compose -f production.yml run flask flask load_zip_codes 46.3722761 49.
˓→0205305 9.5307487 17.160776 # austria
```
#### Start the website.

**\$** docker-compose -f production.yml up -d

#### **2.3.4 Conjob**

Add a cronjob to run every week. So that every 4 weeks the elasticsearch index should be resetet. If you want a another periode change the 4 with your periode time. But don't use a persiod over 30 days! It is forbidden by meetup.com!!:

0 3 \* \* 6 docker-compose -f production.yml run flask flask ˓<sup>→</sup>reset\_index --reset\_periode 4

Description what does this command do, is under *[reset\\_index](#page-17-0)*.

## Usage Guide

<span id="page-14-2"></span><span id="page-14-0"></span>Note: The usage guide is written for the development instance, to use the commands for prodcution change  $-f$ local.yml to -f production.yml for every command!

## <span id="page-14-1"></span>**3.1 CLI**

#### **3.1.1 Help**

For showing a general help for all commands run:

**\$** docker-compose -f local.yml run flask flask

To display a helptext for a single command, add to the command  $-\text{help}$  like:

**\$** docker-compose -f local.yml run flask flask shell --help

#### **3.1.2 migrate\_models**

To use elasticsearch search, the index for the groups  $\&$  zip codes musst be set. To do this run:

**\$** docker-compose -f local.yml run flask flask migrate\_models

#### **3.1.3 Load single group from Meetup.com**

To download a single group from Meetup.com and index them into elasticsearch use get\_group. For downloading a group use the urlname. When you are on a Meetup group page like [https://www.meetup.com/de-DE/](https://www.meetup.com/de-DE/Meetup-API-Testing/) [Meetup-API-Testing/,](https://www.meetup.com/de-DE/Meetup-API-Testing/) the urlname is in the browser URL field after the language-code block.

In the example for [Meetup-API-Testing](https://www.meetup.com/de-DE/Meetup-API-Testing/) group, the language-code is de-DE and the urlname is Meetup-API-Testing.

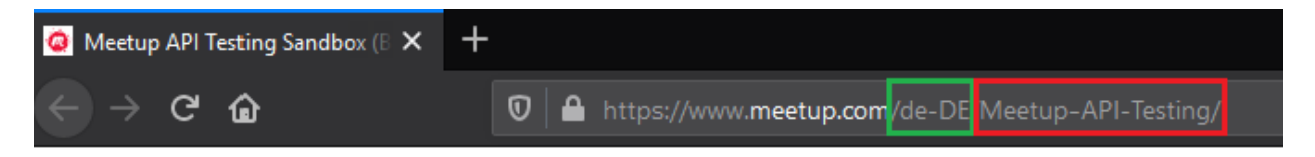

Fig. 1: Meetup group urlname screenshot

Also when you search for new groups in the [meetup.com rest api,](https://www.meetup.com/meetup_api/) the urlname has it extra field for request a group entpoint.

So to download  $&$  index the [Meetup-API-Testing](https://www.meetup.com/de-DE/Meetup-API-Testing/) group use:

**\$** docker-compose -f local.yml run flask flask get\_group Meetup-API-Testing

The output should look like:

```
Starting flask-meetup-data-scraper_elasticsearch_1 ... done
Elasticsearch is available
Group Meetup API Testing Sandbox was updatet with 761 events
```
For testing purpose it's possible to load the sandbox group with the param  $-\text{sand}$ box True, than it's not required to add a urlname.:

**\$** docker-compose -f local.yml run flask flask get\_group --sandbox True

#### **3.1.4 get\_groups**

Warning: The command get\_groups is desiged for use only in development, for prodcution please use load\_groups!

Load mutiple groups from JSON files. The JSON files muss include a key & a URL name. To download use the rest api direkt or via the meetup website [https://secure.meetup.com/meetup\\_api/console/?path=/find/groups](https://secure.meetup.com/meetup_api/console/?path=/find/groups)

An example Rest API request for the first 200 german groups -> [https://api.meetup.com/find/groups?&sign=true&](https://api.meetup.com/find/groups?&sign=true&photo-host=public&country=DE&page=200&offset=0&only=urlname) [photo-host=public&country=DE&page=200&offset=0&only=urlname](https://api.meetup.com/find/groups?&sign=true&photo-host=public&country=DE&page=200&offset=0&only=urlname)

After you downloaded the json, put them into ./meetup\_data\_scraper. When you download the JSON's in a another directory set the path via  $-\text{json\_path}/\text{app}/\text{your-dir}/$ . When you run the command in docker, you need to set the path inside the docker container.

**\$** docker-compose -f local.yml run flask flask get\_groups

Example JSON file in ./compose/local/flask/meetup\_groups/test-groups.json

```
{
    "0": {
        "urlname": "Meetup-API-Testing"
    },
    "1": {
        "urlname": "None"
    },
```
(continues on next page)

(continued from previous page)

```
"2": {
    "urlname": "connectedawareness-berlin"
}
```
#### **3.1.5 load\_groups**

}

Load all groups from every [meetup.com zip code](https://www.meetup.com/de-DE/meetup_api/docs/find/locations/?uri=%2Fmeetup_api%2Fdocs%2Ffind%2Flocations%2F) stored in elasticsearch use load groups.

**\$** docker-compose -f local.yml run flask flask load\_groups

load groups accecpt 2 params,  $-$ load events False will do not load all past events from a group (default is to load all past events)  $\& -\text{country}\,$  DE will set to load only groups from a specific country by a country code. To get the meetup country codes check out [meetup.com zip code.](https://www.meetup.com/de-DE/meetup_api/docs/find/locations/?uri=%2Fmeetup_api%2Fdocs%2Ffind%2Flocations%2F)

```
$ docker-compose -f local.yml run flask flask load_groups --load_events False --
˓→country DE
```
#### <span id="page-16-0"></span>**3.1.6 load\_zip\_codes**

For downloading all [meetup.com zip code](https://www.meetup.com/de-DE/meetup_api/docs/find/locations/?uri=%2Fmeetup_api%2Fdocs%2Ffind%2Flocations%2F) use  $load\_zip\_codes$  with arguments of a boundingbox. A boundingbox is a gelocation area, to find out a boundingbox of a location like germany use the rest api of [https:](https://nominatim.openstreetmap.org/) [//nominatim.openstreetmap.org/.](https://nominatim.openstreetmap.org/) To create a search query for nominatim add after /search/ your query & after the query add ?format=json for a json output. The full search request for germany is https://nominatim. openstreetmap.org/search/germany?format=json

Output:

```
[
    {
        "place_id": 235495355,
        "licence": "Data © OpenStreetMap contributors, ODbL 1.0. https://osm.org/
˓→copyright",
        "osm_type": "relation",
        "osm_id": 51477,
        "boundingbox": [
            "47.2701114",
            "55.099161",
            "5.8663153",
            "15.0418087"
        \frac{1}{2},
        "lat": "51.0834196",
        "lon": "10.4234469",
        "display_name": "Deutschland",
        "class": "boundary",
        "type": "administrative",
        "importance": 0.8896814891722549,
        "icon": "https://nominatim.openstreetmap.org/images/mapicons/poi_boundary_
˓→administrative.p.20.png"
    },
    ...
]
```
Now add the boundingbox to the load\_zip\_codes.

```
$ docker-compose -f local.yml run flask flask load_zip_codes 47.2701114 55.099161 5.
˓→8663153 15.0418087 # germany
$ docker-compose -f local.yml run flask flask load_zip_codes 45.817995 47.8084648 5.
˓→9559113 10.4922941 # switzerland
$ docker-compose -f local.yml run flask flask load_zip_codes 46.3722761 49.0205305 9.
˓→5307487 17.160776 # austria
```
#### **3.1.7 update\_groups**

To get all new past events from all groups in the elasticsearch use:

**\$** docker-compose -f local.yml run flask flask update\_groups

#### <span id="page-17-0"></span>**3.1.8 reset\_index**

The reset\_index command should only use when you want to delete your complete elasticsearch index & reload all groups from meetup.com. This should use as a cronjob at least once every 30 days!

**\$** docker-compose -f local.yml run flask flask reset\_index

As param it possible to set the warning time in secounds with  $-\text{waring\_time}$  30, the default time span is 30 secounds.

**\$** docker-compose -f local.yml run flask flask reset\_index --waring\_time 30

Also you can add a weekly periode with  $-\text{reset\_periode}$ . If this param is use, the command check if the current week is modulo by the value.

As an example to execute the command on only every 4 weeks use:

**\$** docker-compose -f local.yml run flask flask reset\_index --reset\_periode 4

The command check how many weeks are gone since 1970 (unix time) and calc them modulo % by for. So for the date 2020-01-30 is in the 2613 week since 1970-01-01.:

2613 % 4 = 1

Since the rest of 2613  $\frac{1}{2}$  is not 0, the command will exit. Only when the rest is 0 the command will be execute!

# Advanced topics

# <span id="page-18-3"></span><span id="page-18-1"></span><span id="page-18-0"></span>**4.1 Changing Models**

The elasticsearch models are stored in meetup\_search/models and the tests are in tests/models. To edit the models read the [Elasticsearch-DSL Docs.](https://elasticsearch-dsl.readthedocs.io/en/latest/persistence.html)

## <span id="page-18-2"></span>**4.2 Documentation**

The docs are stored in ./docs and written with [Sphinx.](https://www.sphinx-doc.org/en/master/) The recommend way to host sphinx docs are with [readthe](https://readthedocs.org/)[docs.org.](https://readthedocs.org/)

To compile the docs as HTML use:

\$ docker-compose -f local.yml run flask make --directory docs html

The html output goes to docs/\_build/html

## IDE

<span id="page-20-0"></span>This Project was created with [Visual Studio Code](https://code.visualstudio.com/) and this section help you to setup your VS Code installation for this project.

# <span id="page-20-1"></span>**5.1 Recommanded Extensions for VS-Code**

### **5.1.1 Python**

- [Python](https://marketplace.visualstudio.com/items?itemName=ms-python.python)
- [MagicPython](https://marketplace.visualstudio.com/items?itemName=magicstack.MagicPython)
- [Visual Studio IntelliCode](https://marketplace.visualstudio.com/items?itemName=VisualStudioExptTeam.vscodeintellicode)
- [autoDocstring](https://marketplace.visualstudio.com/items?itemName=njpwerner.autodocstring)

#### **5.1.2 Docker**

- [Docker](https://marketplace.visualstudio.com/items?itemName=ms-azuretools.vscode-docker)
- [Docker Linter](https://marketplace.visualstudio.com/items?itemName=henriiik.docker-linter)

# <span id="page-20-2"></span>**5.2 Install Python**

Please use the same Version of Python as it used in the Flask Dockerfiles! Right now it is Python 3.8.

#### **5.2.1 Windows 10**

Note: Change the command Python to py when following the instructions!

To enable Python 3 in your Windows 10 Power please follow the article on [Digitalocean.com](https://www.digitalocean.com/community/tutorials/how-to-install-python-3-and-set-up-a-local-programming-environment-on-windows-10)

#### **5.2.2 Mac**

On mac you can use brew

```
$ brew install python3
```
#### **5.2.3 Linux**

In moste linux systems python is installed and maintaind out of the box, you just need to check if you use the same version as in in Dockerfiles.

### <span id="page-21-0"></span>**5.3 Install Python dependencies**

#### **5.3.1 Virtualenv**

If you like, you can install every dependency in a specific folder via virtualenv. To create a [virtualenv](https://virtualenv.pypa.io/en/stable/userguide/) for the project dependencies.

Virtualenv when Python 3 is the default python interpreter.

```
$ virtualenv venv
```
When you want to select a different python version use the param  $-p$ 

```
$ virtualenv venv -p python38
```
To use the virtualenv use the source command.

```
$ source venv/bin/activate
```
#### **5.3.2 Install development packages**

#### **Windows**

**\$** python -m pip install -r .**\r**equirements**\l**ocal.txt

#### **Mac / Linux**

```
$ pip install -r requirements/local.txt
```
# <span id="page-22-0"></span>**5.4 Code Format**

This use [Black](https://github.com/psf/black) to format this code, in VS Code you can set on every save to format the code in black. You can add auto format in black on every save when you add follow settings in your settings.json

```
"editor.formatOnSave": true,
"python.formatting.provider": "black",
"editor.codeActionsOnSave": {
    "source.organizeImports": true
},
```
To install black use pip.

For Windows:

{

}

\$ python -m pip install black

For Mac / Linux:

\$ pip install black

To format the code from the terminal you can use the black cli. For example to format the whole project use.

**\$** black ./

## Rest API Documentation

### <span id="page-24-1"></span><span id="page-24-0"></span>**6.1 About**

The REST API is based on [Flask RESTful.](https://flask-restful.readthedocs.io/en/latest/) To add or remove Endpoints modify in app.py the method create\_app. Example how to add add suggestion & search:

```
# init flask api
api: Api = Api(app)
# add api endpoints
api.add_resource(MeetupSearchApi, "/")
api.add_resource(MeetupSearchSuggestApi, "/suggest/")
```
The code for the REST API is in meetup\_search/rest\_api/api.py and the tests are in tests/rest\_api/ test\_api.py.

Also in tests/rest\_api/utily.py are helper methods to tests the REST API!

## <span id="page-24-2"></span>**6.2 Suggestion**

#### PUT /suggest/

{

}

Return up to 5 suggestion based on group names.

```
Example, when send a PUT /suggest/ with follow data:
```

```
'query': 'jam',
```
The output will be like:

```
{"suggestions": [
    "Jam-Session Berlin",
    "Jam Time Amsterdam",
    "Jammy @ ROMA",
]}
```
## <span id="page-25-0"></span>**6.3 Search**

PUT /

{

}

Create a fulltext search on every group saved in Elasticsearch.

Example of every possible PUT Data:

```
'query': 'my_query',
'load_events': true,
'page': 0,
'limit': 10,
'sort': ['urlname', '-meetup_id'],
'geo_distance': '100km',
'geo_lat': 52.13,
'geo_lon': 13.12,
'event_time_gte': '2019-11-01',
'event_time_lte': '2020-01-01'
```
And the result will be a list of Group models, go to [Meetup API Doc](https://www.meetup.com/de-DE/meetup_api/docs/:urlname/?uri=%2Fmeetup_api%2Fdocs%2F%3Aurlname%2F#get) for fields description:

```
{
    'results': [
       # required fields
       'meetup_id': int,
        'urlname': str,
        'created': str,
        'description': str,
        'name': str,
        'link': str,
        'location': {
            'lat': float,
            'lon': float,
       },
        'members': int,
        'status': str,
        'timezone': str,
        'visibility': str,
        # extra optional fields from the rest api (get every venue location from all
˓→events in the group)
        'venues': [
            'name': str,
            'location': {
                'lat': float,
                'lon': float,
            }
        ],
```
(continues on next page)

(continued from previous page)

```
'venue_location_average': {
    'lat': float,
    'lon': float,
},
# optional fields
'score': float;
'nomination_acceptable': bool,
'city': str,
'city_link': str,
'country': str,
'fee_options_currencies_code': str,
'fee_options_currencies_default': bool,
'fee_options_type': str,
'join mode': str,
'localized_country_name': str,
'localized_location': str,
'member_limit': int,
'short_link': str,
'state': str,
'untranslated_city': str,
'welcome_message': str,
'who': str,
'category_id': long,
'category_name': str,
'category_shortname': str,
'category_sort_name': str,
'meta category id': long,
'meta_category_shortname': str,
'meta_category_name': str,
'meta_category_sort_name': str,
'topics': [
    'meetup_id': str,
    'lang': str,
    'name': str,
    'urlkey': str,
\frac{1}{\sqrt{2}}'organizer_id': int,
'organizer_name': str,
'organizer_bio': str,
'events': [
    # required fields
    'meetup_id': str,
    'time': str,
    'name': str,
    'link': str,
    'date_in_series_pattern': bool,
    # optional fields
    'attendance_count': int,
    'attendance_sample': int,
    'attendee_sample': int,
    'created': str,
    'description': str,
    'duration': long,
    'fee_accepts': str,
    'fee_amount': int,
```
(continues on next page)

(continued from previous page)

```
'fee_currency': str,
        'fee_description': str,
        'fee_label': str,
        'how_to_find_us': str,
        'status': str,
        'updated': str,
        'utc_offset': long,
        'venue_visibility': str,
        'visibility': str,
        'venue_address_1': str,
        'venue_address_2': str,
        'venue_address_3': str,
        'venue_city': str,
        'venue_country': str,
        'venue localized country name': str,
        'venue_name': str,
        'venue_phone': str,
        'venue_zip_code': str,
        'venue_location': {
            'lat': float,
            'lon': float,
        },
        'event_host_host_count': int,
        'event_host_id': int,
        'event_host_intro': str,
        'event_host_join_date': str,
        'event_host_name': str,
   ]
],
'hits': int,
'map_center': {
   'lat': float,
   'lon': float,
}
```
### **6.3.1 PUT Data fields**

#### **query**

{

}

}

query is the only required field for a search request. The query has to be a string and could also use wildcards like \*. Example for a minimal search request:

```
'query': 'my_query',
```
#### **load\_events**

By default events will not be send through a search request, only if  $load\_events$  is set to True:

```
'load_events': true,
```
#### **pagination**

{

}

For pagination use the fields limit (how many groups will load on a request) and page.

When not set the default value for page is 0 and for limit is it 10.

limit only accept 5, 10, 25, 100 as valid value!

It's possible to just use page or limit without the other, than the default values will be used!

Example for the secound page with 25 entries per page.:

```
{
    'query': 'my_query',
    'page': 2,
    'limit': 55,
}
```
#### **sorting**

{

}

{

}

It's possible to sort the groups by field (only work on group fields, not an nested fields like events or topic).

To costimize sorting read the [sort docs!](https://elasticsearch-dsl.readthedocs.io/en/latest/search_dsl.html#sorting)

To sort a query by urlname in asc and meetup\_id in desc use:

```
'query': 'my_query',
'sort': ['urlname', '-meetup_id'],
```
#### **geo\_distance**

To filter groups by a geo\_distance the fields  $q\text{eo}_\text{data}$ ,  $q\text{eo}_\text{data}$ ,  $q\text{eo}_\text{data}$  to be all set, there is no default value!

The distance filter check for events venue location, if a group has any event with a venue in the distance it will be return.

geo\_distance accept [elasticsearch distance units](https://www.elastic.co/guide/en/elasticsearch/reference/current/common-options.html#distance-units)

 $geo$ <sub>1</sub> at  $\&$  geo<sub>1</sub> on accecpt float values. To get geopoints of citys and points of intresst you can use [Nominatim.](https://nominatim.openstreetmap.org/)

For deeper explination go to [Geo-distance query doc](https://www.elastic.co/guide/en/elasticsearch/reference/current/query-dsl-geo-distance-query.html)

Example for a distance request on Berlin with 100km:

```
'query': 'my_query',
'geo_distance': '100km',
'geo_lat': 52.520008,
'geo_lon': 13.404954,
```
#### **Filter by event time**

{

}

{

}

{

}

The fields event\_time\_gte and event\_time\_lte are used to filter events by the time when they was done.

Attation, when at leats one event of a group was hit, the hole group with all events will be returned!

To filter events with a date greater or equal date than 2019-11-01 use:

```
'query': 'my_query',
'event_time_gte': '2019-11-01',
```
To filter events with a date less or equal than 2020-01-01 use:

```
'query': 'my_query',
'event_time_lte': '2020-01-01'
```
It's alo possible to use both filter at once, so to filter a date greater or equal date than 2019-11-01 and less or equal than 2020-01-01 use:

```
'query': 'my_query',
'event_time_gte': '2019-11-01',
'event_time_lte': '2020-01-01'
```
## <span id="page-30-5"></span><span id="page-30-1"></span><span id="page-30-0"></span>**7.1 About**

Flask Meetup Data Scraper use Github.com Marketplace Apps to maintain the project. Every App is for free for Open Source projects!

## <span id="page-30-2"></span>**7.2 Code Style**

#### **7.2.1 Black**

[Black](https://github.com/ambv/black) is not integrated as a C/I, it's just a python code auto formater for the project. So if you like to contribute your code use black by python black ./!

## <span id="page-30-3"></span>**7.3 Tests**

#### **7.3.1 Travis**

This project use for testing [unit test,](https://docs.pytest.org/en/latest/) [flask commands](https://flask.palletsprojects.com/en/1.1.x/cli/) & Docker-Compose builds [Travis](https://travis-ci.com/) Travis config is .travis.yml

# <span id="page-30-4"></span>**7.4 Documentation**

### **7.4.1 Readthedocs.org**

<span id="page-31-2"></span>Documentation is written in [Sphinx](https://www.sphinx-doc.org/en/master/) in .rst file format. The sourcecode of the docs is in docs/ Travis config is .readthedocs.yml

# <span id="page-31-0"></span>**7.5 Code Review**

#### **7.5.1 Codacy.com**

[Codacy.com](https://www.codacy.com) is an automated code analysis/quality tool. Codacy analyze only python for this project, also the coverage of the test are uploaded to [Codacy.com](https://www.codacy.com) via [Travis.](https://travis-ci.com/)

#### **7.5.2 DeepSource.io**

[DeepSource.io](https://www.deepsource.io) is like [Codacy.com](https://www.codacy.com) but it also analyze Dockerfiles. DeepSource config is .deepsource.toml

# <span id="page-31-1"></span>**7.6 Dependencies**

### **7.6.1 Pyup.io**

[Pyup.io](https://pyup.io) update Python packages once a week. It push every update to an extra banch & create a pull request. Pyup config is .pyup.yml

### **7.6.2 Dependabot.com**

[Dependabot.com](https://dependabot.com/) update Dockerfiles once a week. It push every update to an extra banch & create a pull request.

Dependabot config is .dependabot/config.yml

# Elasticsearch Queries

<span id="page-32-1"></span><span id="page-32-0"></span>The main Elasticsearch Query is written in meetup\_search/rest\_api/api.py and the tests are in tests/ rest\_api/test\_api.py. This project use <https://github.com/elastic/elasticsearch-dsl-py> to handle Elasticsearch, if you want to modify the query, go to <https://elasticsearch-dsl.readthedocs.io/en/latest/> for help.

To run the tests for the api run:

```
$ docker-compose -f local.yml run flask coverage run -m pytest -s tests/rest_api/test_
˓→api.py
```
To run a single test use:

```
$ docker-compose -f local.yml run flask coverage run -m pytest -s tests/rest_api/test_
˓→api.py::test_search_query
```
# CHAPTER<sup>9</sup>

# Frontend

<span id="page-34-1"></span><span id="page-34-0"></span>The Frontend is written as an Angular app. The source code is in a extra git repo [https://github.com/linuxluigi/](https://github.com/linuxluigi/meetup-data-scraper-angular) [meetup-data-scraper-angular](https://github.com/linuxluigi/meetup-data-scraper-angular)

For developing the frontend it's best to run the flask app in background. The develoing settings of the app try to make PUT request on http://localhost:5000 and the production site is designt to run on the same domain as the backend.

To run the frontend & backend on the same domain [traefik](https://containo.us/traefik/) is setup to handle every http  $\&$  https request. The default setup is that every traffik goes to the angular app (NGINX server) and only http PUT request go to the flask backend app.

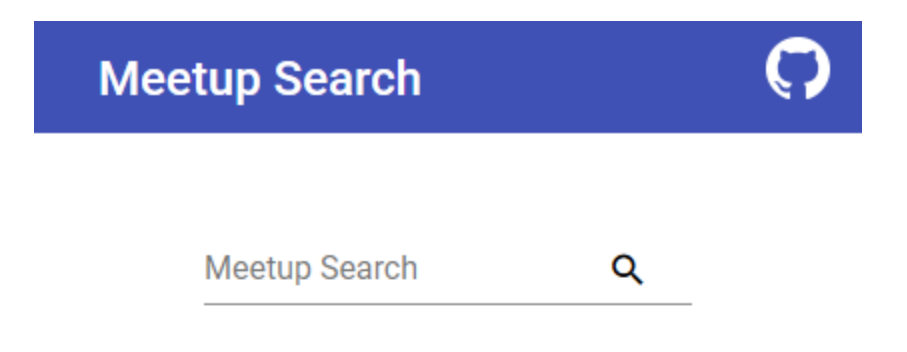

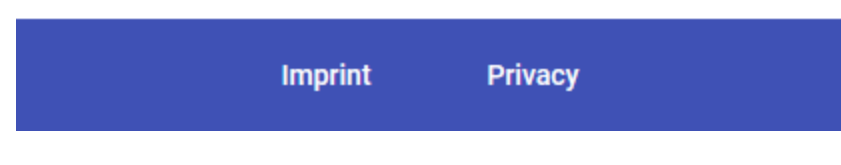

Fig. 1: The Landingpage from the angular frontend

## **Testing**

<span id="page-36-4"></span><span id="page-36-0"></span>Warning: Do not run Tests on Production Systems!!! Tests will destroy your Elasticsearch Index!!!

## <span id="page-36-1"></span>**10.1 Pytest**

The unit test are stored in the tests folder and written with the [Pytest Framework.](https://docs.pytest.org/en/latest/)

## <span id="page-36-2"></span>**10.2 Conftest**

When executing a test like.

**\$** docker-compose -f local.yml run flask coverage run -m pytest

Pytest will at first go to the file conflest.py and execute the method pytest\_runtest\_setup bevor each test and after each test the method pytest\_runtest\_teardown will be executed.

Every method witch is an annotation @pytest.fixture can be used in any test method as a param, for deteaild explination go to <https://docs.pytest.org/en/latest/fixture.html>

### <span id="page-36-3"></span>**10.3 Create new test**

To create a new test just create a python file with the prefix test\_ in the folder /tests. It also possible to bundle test in a python package, for that create a folder in /tests and add a empty file \_\_init\_\_.py in the new folder, so that python recognize the folder as a python package.

In the new test file with the prefix tests\_ (example: /tests/test\_user.py) add method also with the prefix test\_. An example for the /tests/test\_user.py test file would look like:

```
def test_user():
   assert get_user(username="Hugo").username == "Hugo"
```
## <span id="page-37-0"></span>**10.4 Execute tests**

To execute all tests run:

\$ docker-compose -f local.yml run flask coverage run -m pytest

To run all tests in a specific module add the path like, in the example run all test in the path tests/api\_client:

```
$ docker-compose -f local.yml run flask coverage run -m pytest tests/api_client
```
For running all test in a file, just add the full path of the file:

```
$ docker-compose -f local.yml run flask coverage run -m pytest tests/api_client/test_
˓→json_parser.py
```
To run a single method add 2 colons to the file path with a method name.:

```
$ docker-compose -f local.yml run flask coverage run -m pytest tests/api_client/test_
˓→json_parser.py::test_get_group_from_response
```
Note: If you add  $-s$  as param when executing a tests, you can see the terminal output from the test. docker-compose -f local.yml run flask coverage run -m pytest -s

## **Troubleshooting**

<span id="page-38-0"></span>This page contains some advice about errors and problems commonly encountered during the development of Meetup Data Scraper.

# <span id="page-38-1"></span>**11.1 max virtual memory areas vm.max\_map\_count [65530] likely too low, increase to at least [262144]**

When using docker on some machines, you will need to manually extend the max virtual memory. For CentOS & Ubuntu use:

```
$ sudo sysctl -w vm.max_map_count=262144
```
Or add it permanently use:

```
$ echo "vm.max_map_count=262144" | sudo tee -a /etc/sysctl.conf
$ sudo reboot
```
For more detils go to -> <https://www.elastic.co/guide/en/elasticsearch/reference/current/vm-max-map-count.html>

## <span id="page-38-2"></span>**11.2 Build faild -> out of memory**

Building need quit a lot of RAM, if container like elasticsearch run in background you can ran out of memory. So you need to stop all all containers.:

```
$ docker-compose -f production.yml stop
```
# <span id="page-39-0"></span>**11.3 Error when starting container under Windows**

ERROR: for flask-meetup-data-scraper\_flask\_1 Cannot start service flask: error while creating mount source path /host\_mnt/c/Users/.../dev/flask-meetup-data-scraper: mkdir / host\_mnt/c: file exists

When the error comes, in most cases is it enought to just delete all unused container.

| ×                 | File                                                                     | Edit                                                     | Selection                                | View | Go | Debug | Terminal |   | Help                          |          |         |
|-------------------|--------------------------------------------------------------------------|----------------------------------------------------------|------------------------------------------|------|----|-------|----------|---|-------------------------------|----------|---------|
|                   |                                                                          | <b>DOCKER</b>                                            |                                          |      |    |       |          |   |                               |          | app.py  |
|                   | සු<br>$\vee$ CONTAINERS                                                  |                                                          |                                          |      |    |       |          | ℧ | $\frac{1}{2}$ docs $>$ $\Box$ |          |         |
|                   | meetup_data_scraper_local_flask (flask-meetup-data-<br>□                 |                                                          |                                          |      |    |       |          |   |                               | 16       | 01      |
|                   | meetup_data_scraper_local_flask (flask-meetup-da Configure Explorer<br>П |                                                          |                                          |      |    |       |          |   |                               |          |         |
| ၇၀<br>၀ <b>10</b> |                                                                          | meetup_data_scraper_local_flask (flask-meetup-data-<br>□ |                                          |      |    |       |          |   |                               | 18       |         |
|                   |                                                                          | meetup_data_scraper_local_flask (flask-meetup-data-<br>□ |                                          |      |    |       |          |   |                               | 19       |         |
|                   |                                                                          | meetup_data_scraper_production_elasticsearch (flask<br>▷ |                                          |      |    |       |          |   |                               | 20       |         |
| 傚                 |                                                                          |                                                          |                                          |      |    |       |          |   |                               | 21<br>22 | F<br>ht |
|                   |                                                                          |                                                          |                                          |      |    |       |          |   |                               | 23       |         |
|                   |                                                                          |                                                          |                                          |      |    |       |          |   |                               | 24       |         |
| 昭                 |                                                                          |                                                          |                                          |      |    |       |          |   |                               | 25       | Bι      |
|                   |                                                                          | $\vee$ IMAGES                                            |                                          |      |    |       |          |   |                               | 26       |         |
|                   |                                                                          |                                                          |                                          |      |    |       |          |   |                               | 27       |         |
| لىءا              |                                                                          | 回 crypto_trading_bot_local_django<br>⋋                   |                                          |      |    |       |          |   |                               | 28       | Bι      |
| ╩                 |                                                                          | 回 crypto_trading_bot_production_postgres<br>⋋            |                                          |      |    |       |          |   |                               | 29       | of      |
|                   |                                                                          | 回 django_speisekarte_local_celerybeat<br>⋋               |                                          |      |    |       |          |   |                               | 30       |         |
|                   |                                                                          | ⋋<br>回 django_speisekarte_local_celeryworker             |                                          |      |    |       |          |   |                               | 31       |         |
|                   |                                                                          | django_speisekarte_local_django<br>⋋<br>回                |                                          |      |    |       |          |   |                               | 32<br>33 | Er      |
|                   |                                                                          | ⋟<br>回 django_speisekarte_local_flower                   |                                          |      |    |       |          |   |                               | 34       |         |
|                   | ⋋                                                                        |                                                          | 回 django_speisekarte_production_postgres |      |    |       |          |   |                               | 35       |         |
|                   | ⋋                                                                        |                                                          | 回 elastichg/elasticsearch-hq             |      |    |       |          |   |                               | 36       |         |
|                   |                                                                          | <b><i>m</i></b> elasticsearch<br>⋋                       |                                          |      |    |       |          |   |                               | 37       |         |
|                   |                                                                          | <b>REGISTRIES</b>                                        |                                          |      |    |       |          |   |                               | 38       |         |
|                   | ¢                                                                        |                                                          | Connect Registry                         |      |    |       |          |   |                               | 39       |         |
|                   |                                                                          |                                                          |                                          |      |    |       |          |   |                               | 40       | Wł      |
|                   |                                                                          |                                                          |                                          |      |    |       |          |   |                               |          |         |
|                   |                                                                          |                                                          |                                          |      |    |       |          |   |                               |          |         |
|                   |                                                                          |                                                          |                                          |      |    |       |          |   |                               |          |         |
|                   |                                                                          |                                                          |                                          |      |    |       |          |   |                               |          |         |
|                   |                                                                          |                                                          |                                          |      |    |       |          |   |                               |          |         |

Fig. 1: Delte unused docker containers

## FAQ

## <span id="page-40-3"></span><span id="page-40-1"></span><span id="page-40-0"></span>**12.1 What are the minimum hardware requirements?**

To host it with docker you will need at leat a vServer with 2GB RAM, 10GB disk space & 1 CPU.

## <span id="page-40-2"></span>**12.2 How to set the domain for a production site?**

Replace in compose\production\traefik\traefik.yml the entry meetup-data-scraper.de with your target domain.

Indices & Tables

- <span id="page-42-0"></span>• genindex
- modindex
- search

# Index

# <span id="page-44-0"></span>A

Angular, [31](#page-34-1) Auto Code Review, [28](#page-31-2)

## B

Black, [27](#page-30-5)

# C

CI, [27](#page-30-5) Codacy, [28](#page-31-2) Code Style, [27](#page-30-5) conftest, [33](#page-36-4)

# D

Deepsource, [28](#page-31-2) Documentation, [15,](#page-18-3) [27](#page-30-5)

# E

Elasticsearch, [15,](#page-18-3) [29](#page-32-1)

# F

FAQ, [37](#page-40-3) fixture, [33](#page-36-4) Frontend, [31](#page-34-1)

## H

help, [11](#page-14-2)

## M

Models, [15](#page-18-3)

## P

pytest, [33](#page-36-4)

# Q

Quickstart development, [7](#page-10-3) Quickstart production, [8](#page-11-1)

# R

Readthedocs, [27](#page-30-5)

# S

Server requirements, [37](#page-40-3)

## T

test, [33](#page-36-4) Tests, [27](#page-30-5) Travis, [27](#page-30-5)

# $\cup$

Update Dependencies, [28](#page-31-2) Update Dockerfiles, [28](#page-31-2) Update Python packages, [28](#page-31-2) urlname, [11](#page-14-2)